# be.IP swift im Media Gateway Modus

Nutzung der **be.IP swift** als Netzübergang zwischen einem *CompanyFlex*-Anschluss der Telekom und einer VoIP-Telefonanlage im LAN

#### $1 \quad$ Einleitung

Die vorliegende Konfigurationsanleitung zeigt anhand eines Beispiels die Anbindung einer VoIP-Telefonanlage an das öffentliche VoIP-Telefonnetz der Deutschen Telekom über einen Company-Flex-Anschluss. Die **be.IP swift** arbeitet hierbei als Netzübergang (Media Gateway) zwischen der VoIP-Telefonanlage und dem öffentlichen Telefonnetz der Deutschen Telekom.

Die VoIP-Telefonanlage ist über das lokale Netzwerk und für die Telefoniefunktionen mit einem VoIP-Anschluss mit der **be.IP swift** verbunden. Die **be.IP swift** agiert für die VoIP-Telefonanlage als SIP-Server (UAS), die VoIP-Telefonanlage als SIP-Client (UAC). Dieser ist auf der **be.IP swift** registriert. Die Telefonendgeräte (analoge Telefone, VoIP-Telefone, Fax-Gerät etc.) sind mit der VoIP-Telefonanlage verbunden.

Diese Konfiguration ist insbesondere immer dann sinnvoll, wenn die VoIP-Telefonanlage die technischen Anforderungen des VoIP-Providers zum Betrieb an dem gewählten VoIP-Anschluss nicht vollständig erfüllt. Für den von uns gewählten CompanyFlex-Anschluss der Deutschen Telekom sind die Anschlussanforderungen im Standard 1TR119 definiert (Technical Specification of the SIP-Trunking Interface for Company Flex of Deutsche Telekom).

Zur Konfiguration der **be.IP swift** wurde die Softwareversion 19.40.04.00 verwendet.

Grundsätzliche Hinweise

## 2.1 Planerische Voraussetzungen

- Der CompanyFlex SIP-Trunk-Anschluss der Deutschen Telekom mit Durchwahlrufnummer sowie die Anschlussunterlagen müssen vorhanden sein.
- Das IP-Netzwerk zur Anbindung der VoIP-Telefonanlage an die **be.IP swift** ist festzulegen (IP-Adressen, VLAN falls notwendig etc.).
- Der VoIP-Anschluss zur Anbindung der VoIP-Telefonanlage an die **be.IP swift** ist zu definieren (Transportprotokoll, Protokoll-Port, Registrierungsparameter, SIP-Header-Verwendung sowie zu verwendende Codecs sind festzulegen).

## 2.2 Technische Voraussetzungen

#### **VoIP-Telefonanlage**

- Anlagenanschluss-Rufnummer und Rufnummernblock sind gemäß der Vorgaben des CompanyFlex Anschlussvertrages konfiguriert.
- Die Zuweisung der Durchwahlrufnummern zu den Telefonendgeräten sowie die Rufverteilung ist auf der VoIP-Telefonanlage konfiguriert.
- Die Telefonendgeräte (analoge Telefone, VoIP-Telefone, Fax-Gerät etc.) sind mit der VoIP-Telefonanlage verbunden und in Betrieb genommen.
- Die VoIP-Telefone sind über ein separates IP-Netzwerk (VLAN oder getrennter Ethernet Port) mit der VoIP-Telefonanlage verbunden.
- Die VoIP-Telefonanlage ist über ein separates IP-Netzwerk (VLAN oder getrennter Ethernet Port) mit der **be.IP swift** verbunden.

#### **be.IP swift**

• Der Internetzugang der Deutschen Telekom ist auf der **be.IP swift** funktionsfähig konfiguriert.

#### 3 Konfigurationsanleitung

Im Folgenden wird das Szenario Schritt für Schritt umgesetzt. Die in Punkt 2.2 beschriebenen technischen Voraussetzungen werden als eingerichtet vorausgesetzt. Folgende Konfigurationsschritte sind auf der **be.IP swift** auszuführen:

- 1. Der CompanyFlex SIP-Trunk-Anschluss ist zu konfigurieren.
- 2. Der VoIP-Anschluss zur LAN-seitigen Anbindung der VoIP-Telefonanlage ist zu konfigurieren, sowie Anpassungen des Standortes und des Codec-Profils vorzunehmen.
- 3. Das vom CompanyFlex-Assistenten erstellte Call-Routing (Anrufkontrolle) ist anzupassen.
- 4. Das Format der signalisierten Rufnummern ist zu überprüfen.

## 3.1 Konfiguration des CompanyFlex SIP-Trunk-Anschlusses

Zur Konfiguration des CompanyFlex SIP-Trunk-Anschlusses sollte unbedingt der Assistent verwendet werden. Die Vorteile dieser Vorgehensweise sind folgende:

- Sämtliche SIP-Registrierungs-, Transport-Protokoll-, SIP-Header- und Codec-Einstellungen sind gemäß Anforderung der Deutsche Telekom korrekt konfiguriert.
- Das Call Routing sowie die Regeln zur korrekten Formatierung der signalisierten Rufnummern sind vorkonfiguriert. Es müssen nur noch wenige Anpassungen vorgenommen werden.

Zur Konfiguration wechseln sie bitte in den Reiter **Telefonie**, öffnen den Assistenten **Anschlüsse** und klicken auf **Neu**.

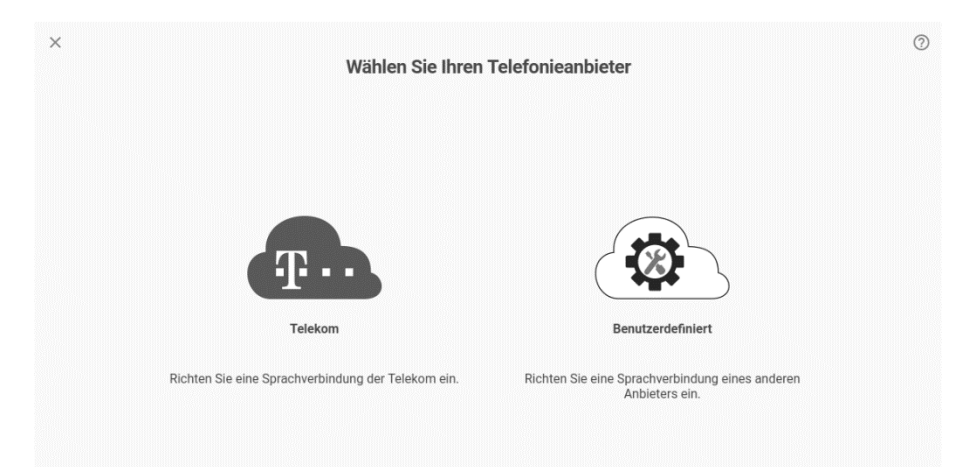

Klicken sie auf das Telekom-Symbol, wählen sie das Telefonieprodukt *CompanyFlex SIP-Trunk* und konfigurieren sie ihren CompanyFlex SIP-Trunk gemäß der von der Deutschen Telekom zur Verfügung gestellten Anschlussdaten wie beispielhaft im folgenden Bild gezeigt:

 $\overline{a}$ 

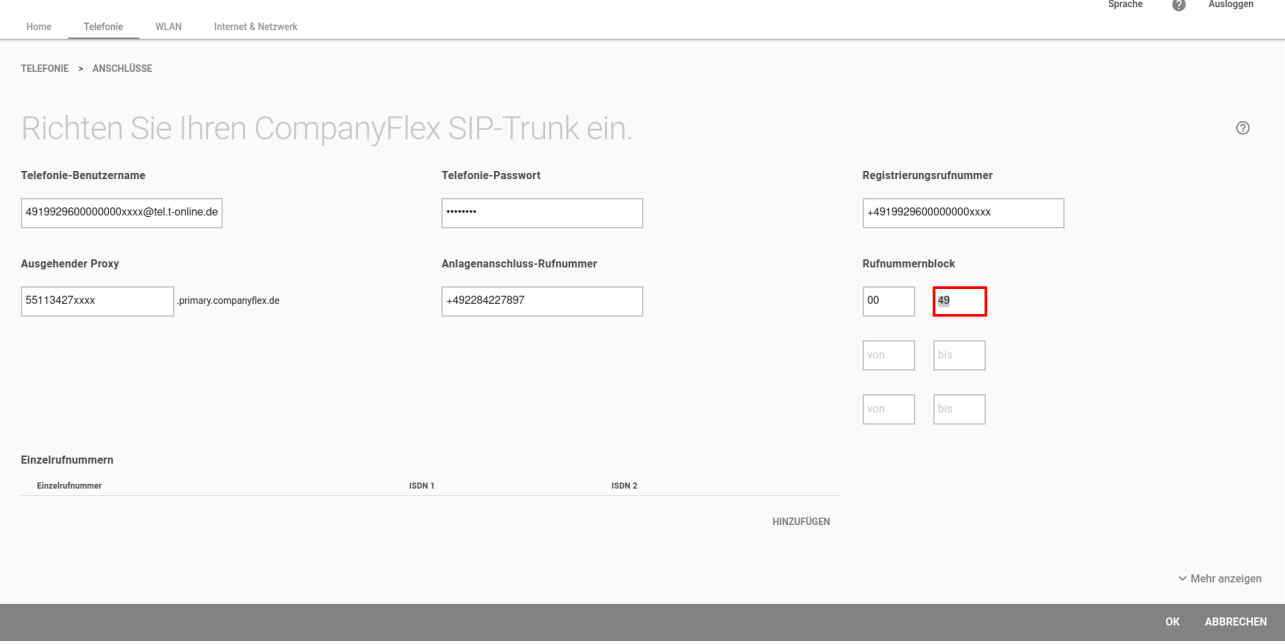

Bevor Sie die Eingaben bestätigen, wechseln sie bitte in den Bereich **Mehr anzeigen**. Die ISDN-Ports sind zu deaktivieren, sofern diese bereits aktiviert sein sollten:

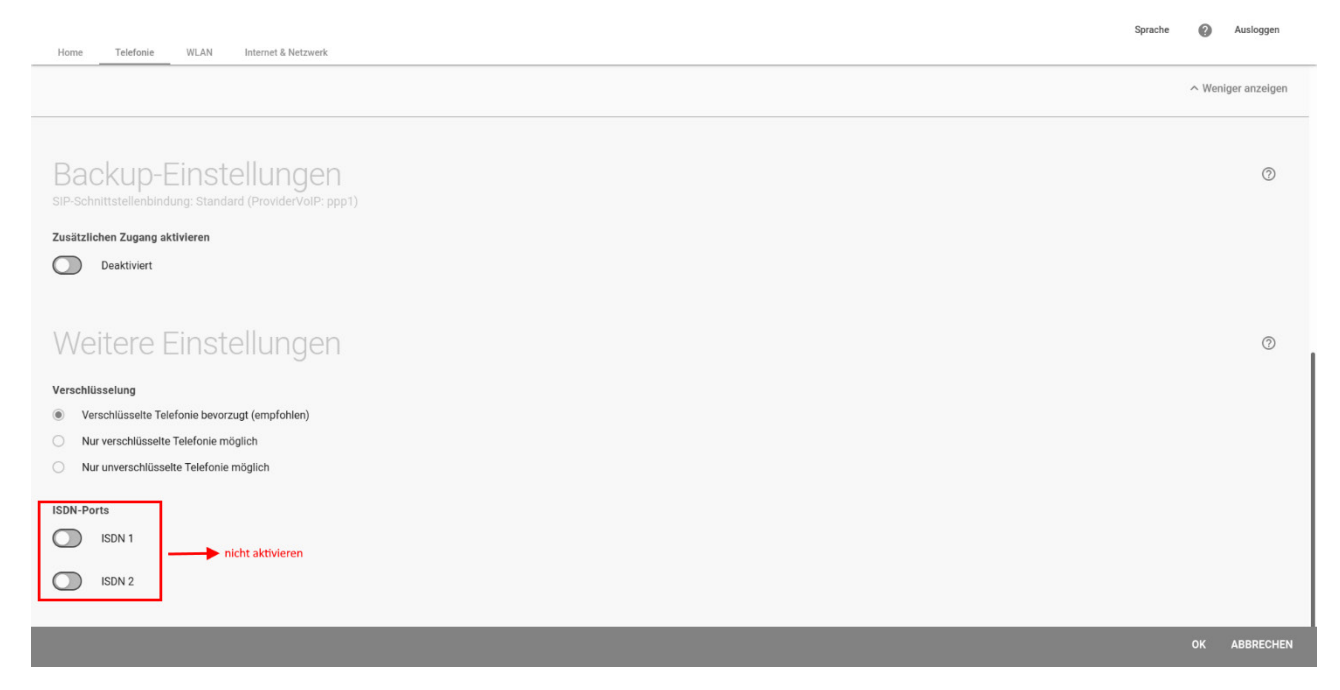

Bestätigen sie die Eingaben mit **OK**. Der CompanyFlex SIP-Trunk-Anschluss sowie das Call-Routing sind hiermit konfiguriert.

#### **Überprüfung der Länderkennzahl und Ortsnetzkennzahl Konfiguration**

Wechseln sie im Reiter **Telefonie** in den Assistenten **Erste Schritte** und überprüfen Sie die Länderkennzahl und Ortsnetzkennzahl. Diese Einstellungen werden bei der Konfiguration des Company-Flex SIP-Trunk-Anschlusses automatisch eingerichtet. Für unser Beispiel sieht die Konfiguration wie folgt aus:

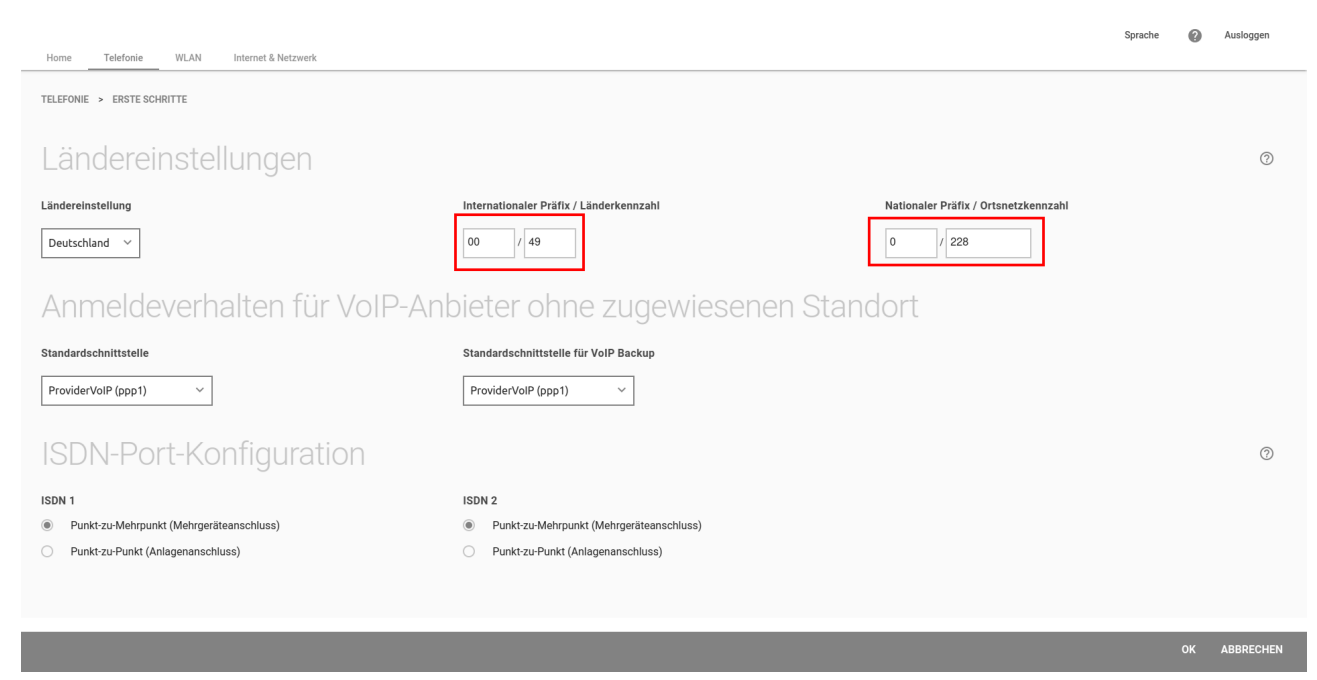

#### *Wichtig*

*Der CompanyFlex Assistent hat zusätzlich zu den bereits genannten Einstellungen auch noch ein passendes Codec-Profil erstellt und dem CompanyFlex-Anschluss zugewiesen.*

#### Das Codec-Profil sieht wie folgt aus:

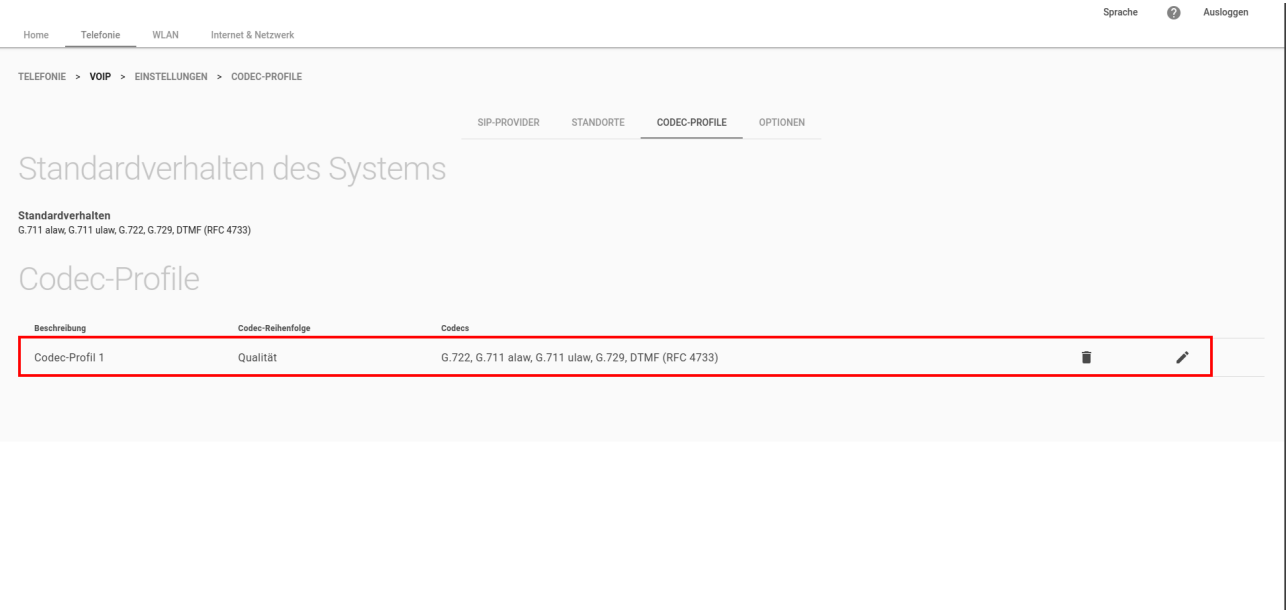

Wir werden dieses Codec-Profil für die Konfiguration des VoIP-Anschlusses zur Anbindung der Telefonanlage noch benötigen.

#### 3.2 Konfiguration des VoIP-Anschlusses zur Anbindung der VoIP-Telefonanlage

Zur Konfiguration des VoIP-Anschlusses zur Anbindung der VoIP-Telefonanlage ist in unserem Beispiel Folgendes festgelegt.

#### <span id="page-4-0"></span>3.2.1 Definition des VoIP-Anschlusses

#### *Wichtig*

*Die Einstellungen sind immer auf die Gegebenheiten der VoIP-Telefonanlage abzustimmen. Das kann*  im konkreten Fall von den hier aufgeführten Einstellungen abweichen. Wichtig ist, dass die Konfigu*ration der VoIP-Telefonanlage mit der Konfiguration der be.IP swift übereinstimmt.*

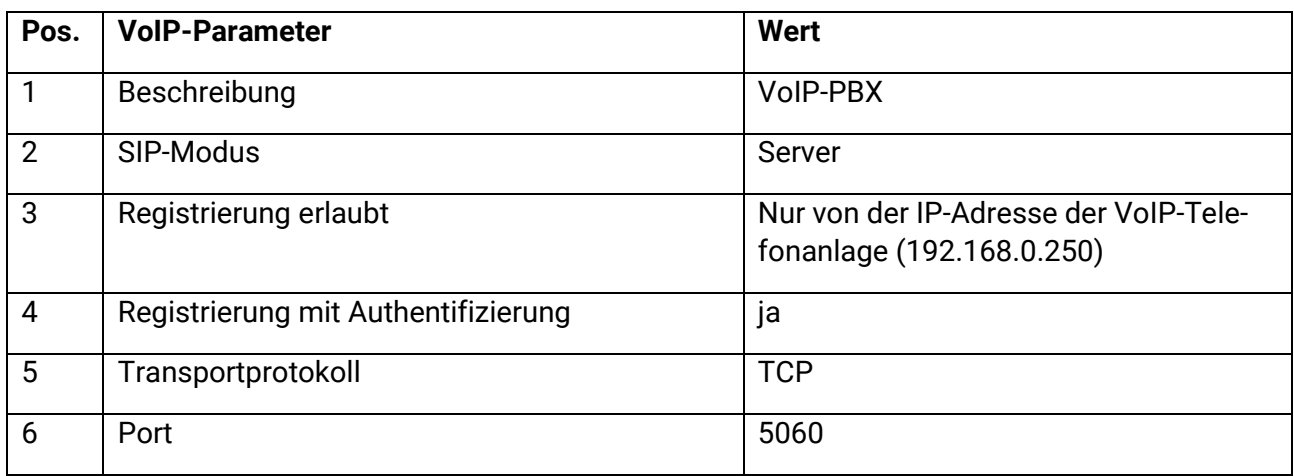

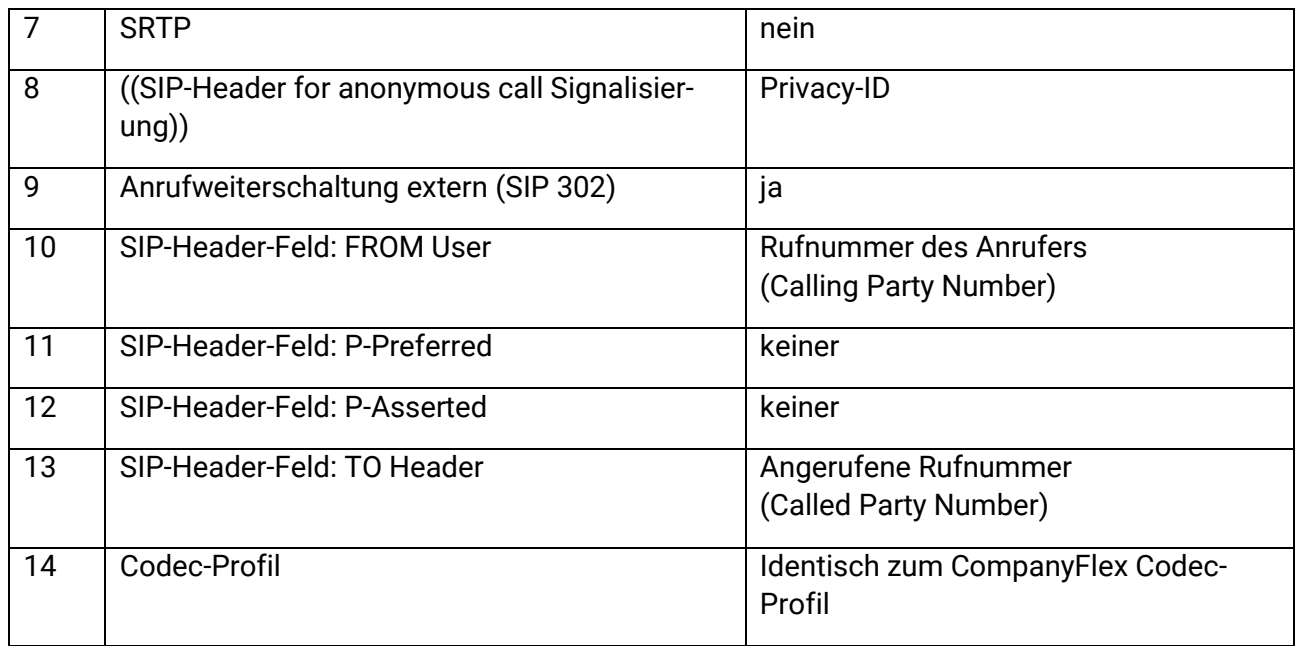

#### 3.2.2 Konfiguration des VoIP-Anschlusses

#### *Wichtig Die Konfiguration darf nicht über den Assistenten Anschlüsse erfolgen.*

Wechseln Sie deshalb im Reiter **Telefonie** in den Bereich **Mehr anzeigen** und öffnen im Menü **VoIP** den Menüpunkt **Einstellungen**.

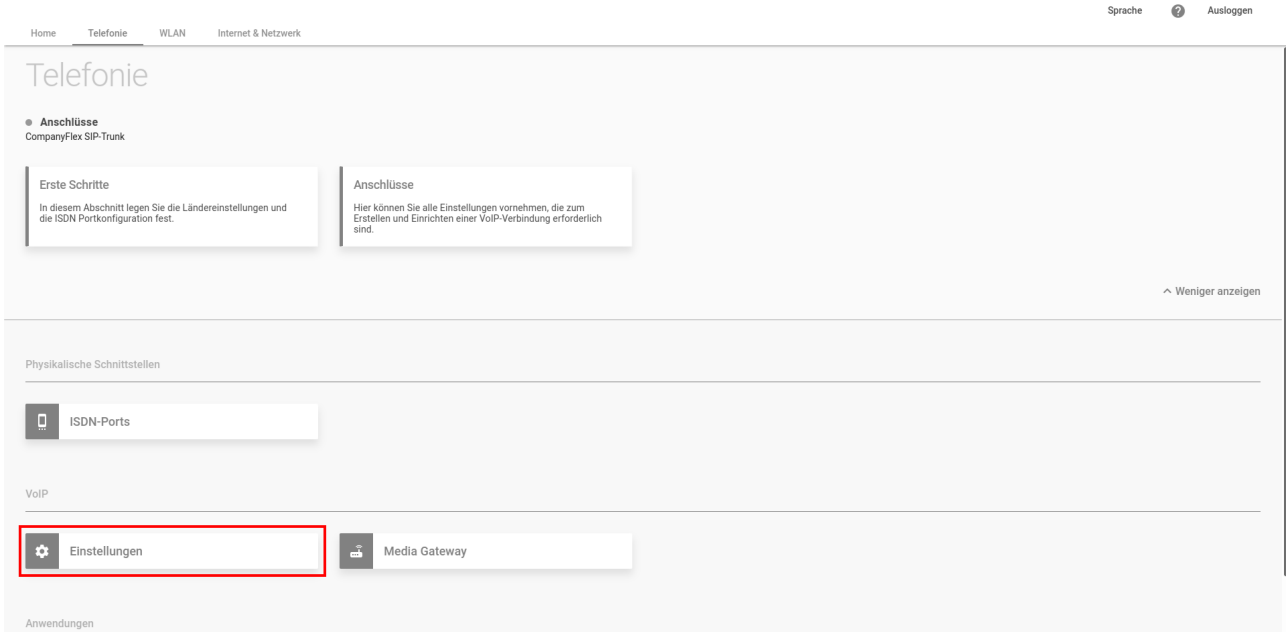

#### **Konfiguration eines Standortes zur Einschränkung der Registrierung**

Vorbereitend für die Konfiguration unseres VoIP-Anschlusses zur Anbindung der VoIP-Telefonanlage konfigurieren wir im ersten Schritt einen IP-Adress-basierten Standort mit dem Ziel die Registrierung auf die IP-Adresse der VoIP-Telefonanlage zu begrenzen.

Wechseln Sie hierzu in den Reiter **Standorte** und fügen Sie mit **Neu** einen Eintrag hinzu.

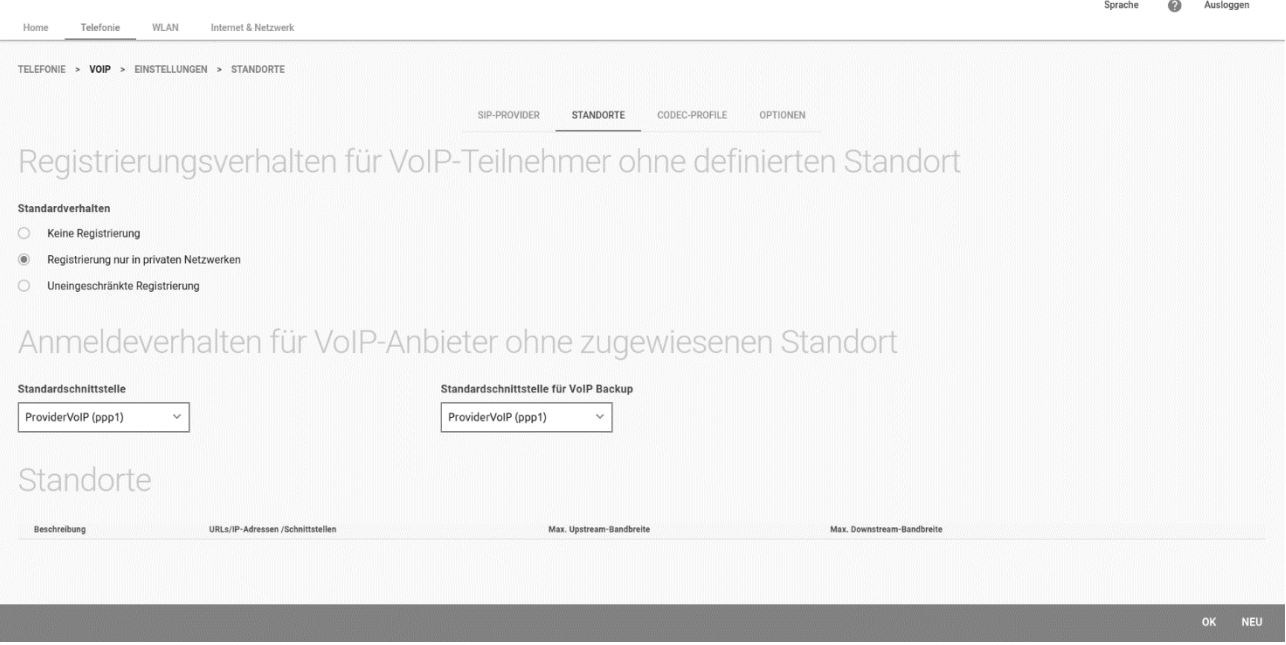

Editieren Sie den Eintrag wie im folgenden Bild gezeigt und bestätigen sie die Eingabe mit **OK**. In unserem Beispiel wird der Standort *VoIP-PBX* genannt und die IP-Adresse der VoIP-Telefonanlage (*192.168.0.250/32*) eingetragen:

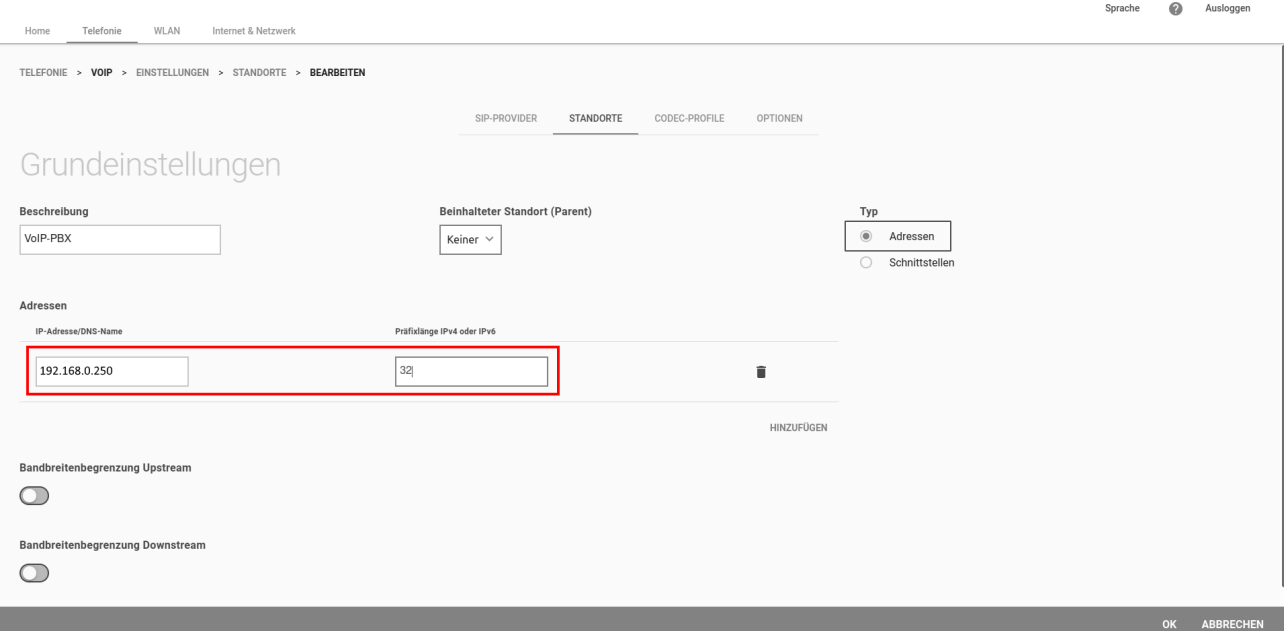

#### **Konfiguration des VoIP-Anschlusses**

Im nächsten Schritt wird nun der VoIP-Anschluss zur Anbindung der VoIP-Telefonanlage konfiguriert. Wechseln sie in den Reiter **SIP-Provider** und fügen sie mit **Neu** einen VoIP-Anschluss hinzu.

Die Konfiguration entspricht den im Abschnitt *[Definition des VoIP-Anschlusses](#page-4-0)* aufgeführten Vorgaben. Die beispielhaft verwendeten Authentifizierungsdaten sind nicht bindend, wichtig ist nur, dass die Authentifizierungsdaten mit der Konfiguration auf der VoIP-Telefonanlage übereinstimmen.

Die Konfiguration sieht in unserem Beispiel wie folgt aus:

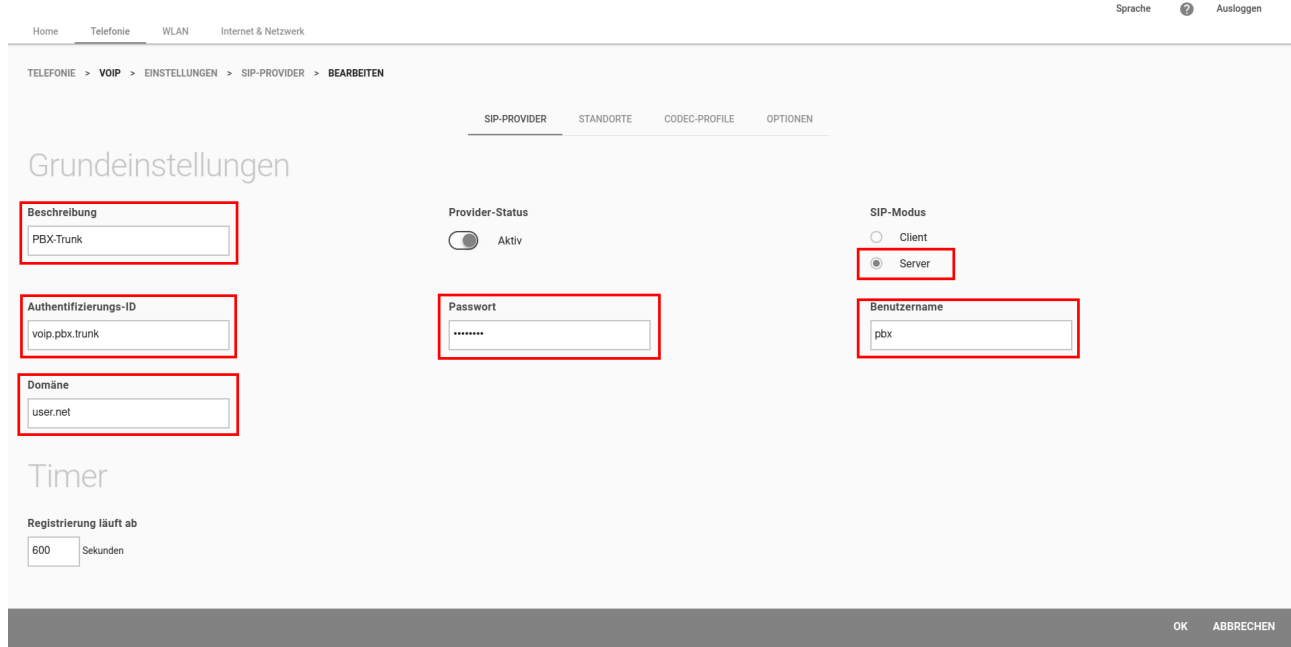

Wechseln sie in den Bereich **Mehr anzeigen**. Aufgrund der Vielzahl der hier verfügbaren Parameter ist die sind die zu verwendenden Einstellungen in zwei Abschnitte unterteilt: Teil 1 umfasst das Codec-Profil des Company-Flex Anschlusses sowie die Zuweisung des Standorts.

#### **SIP-Trunk** *Mehr anzeigen* **Teil 1:**

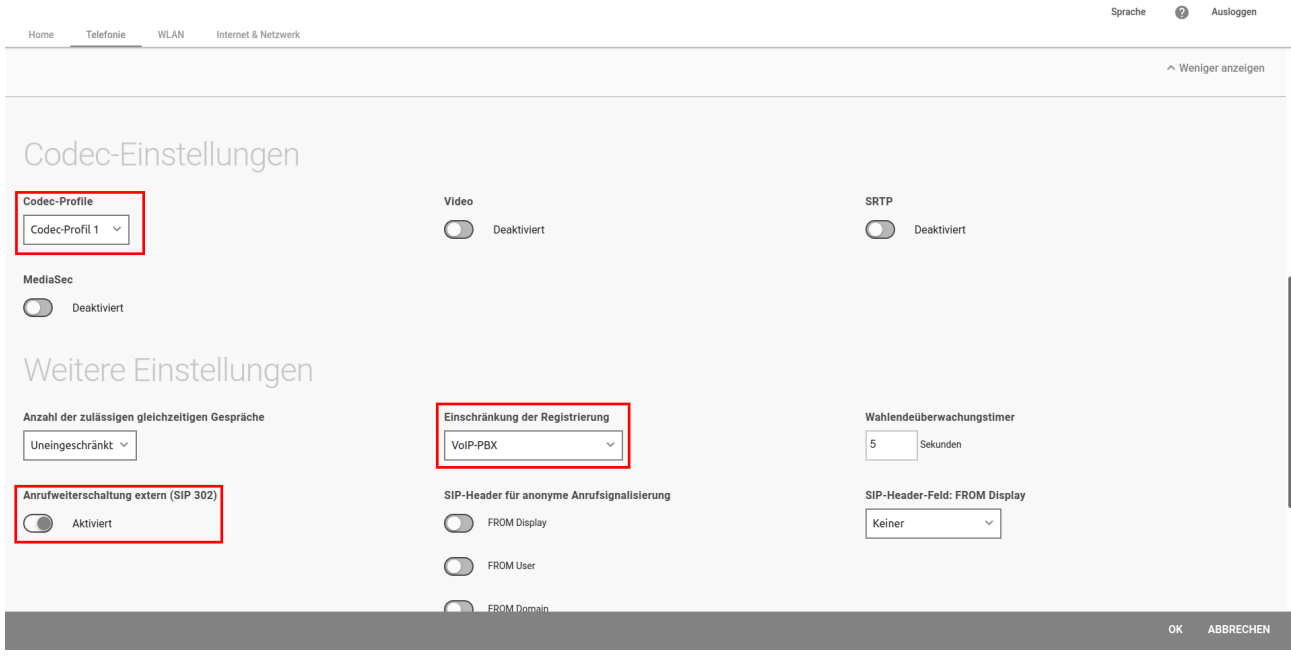

Teil 2 zeigt die SIP-Header Einstellungen.

#### **SIP-Trunk** *Mehr anzeigen* **Teil 2:**

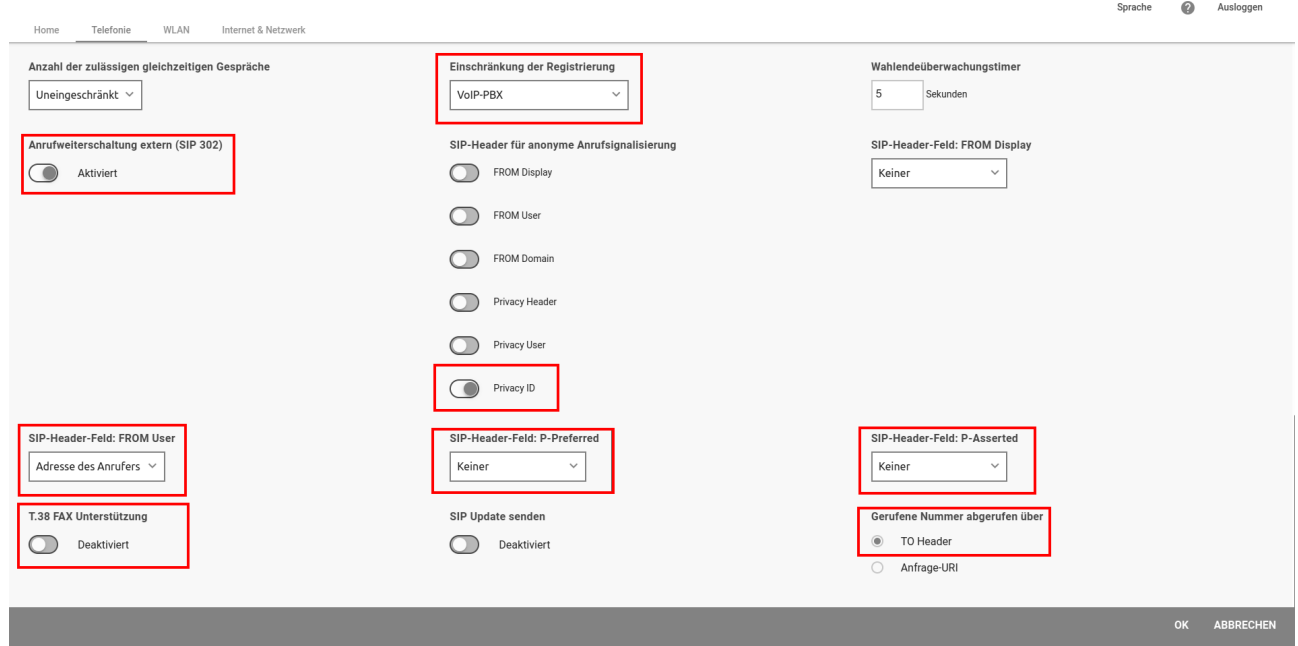

Bestätigen Sie die Konfiguration mit **OK**.

#### 3.3 Anpassung des Call-Routings (Anrufkontrolle)

Wie bereits erwähnt wird bei der Erstellung des CompanyFlex-Anschlusses vom Assistenten die Media-Gateway-Konfiguration automatisch erstellt. Da der Assistent auf die Anschaltung einer ISDN-Telefonanlage abgestimmt ist, müssen für unseren Anwendungsfall Änderungen vorgenommen werden.

Zur Konfiguration wechseln sie im Reiter **Telefonie** in den Bereich **Mehr anzeigen** und öffnen im Menü **VoIP** den Menüpunkt **Media Gateway**:

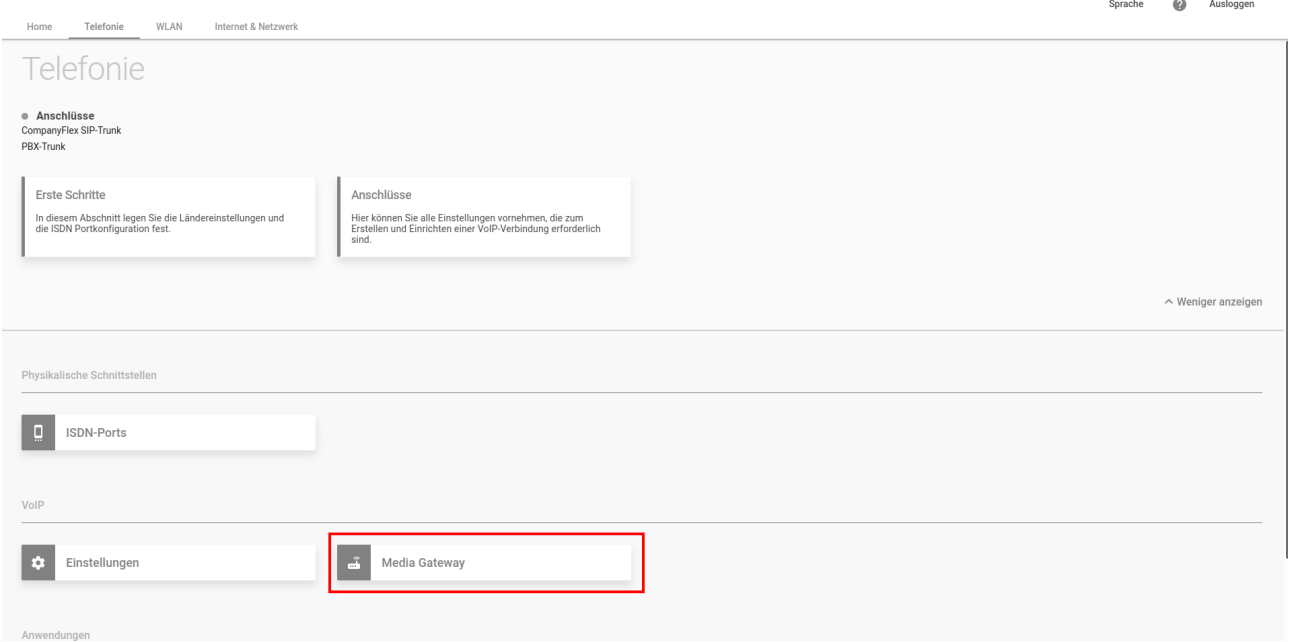

Die vom CompanyFlex-Assistenten erzeugte Call-Routing-Konfiguration sieht wie folgt aus:

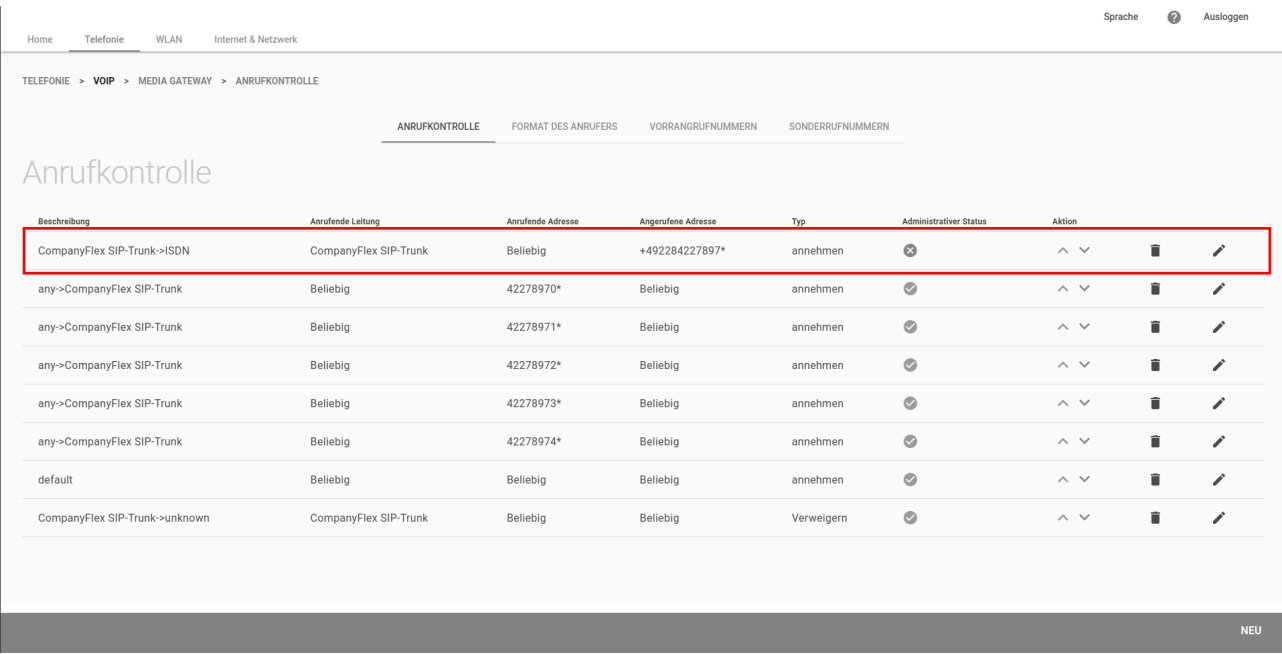

Die im Bild rot umrandete Call-Route "CompanyFlex SIP-Trunk→ISDN" ist die Route zur Weiterleitung am CompanyFlex-Anschluss eingehender Anrufe zu den beiden ISDN-Ports der **be.IP swift**. Diese Route müssen wir anpassen, damit die Anrufe zu unserer VoIP-Telefonanlage geroutet werden. Klicken sie hierzu auf das Stift-Symbol.

Die Call-Route sieht zunächst wie folgt aus:

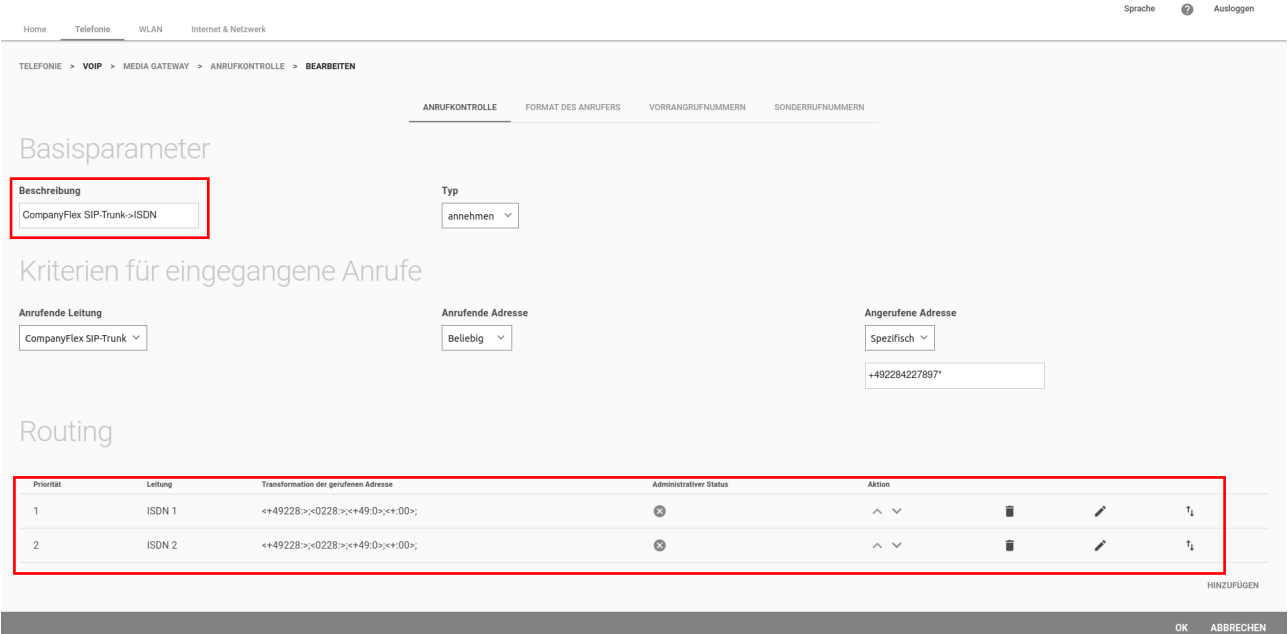

Als erstes passen wir die **Beschreibung** an, in unserem Beispiel *CompanyFlex SIP-Trunk -> VoIP-PBX*. Anschließend löschen wir die zweite Route für die **Leitung** *ISDN 2* in der Routing-Tabelle.

Dann klicken wir auf das Stift-Symbol des ersten Routing-Eintrages und ändern die **Leitung** auf unseren VoIP-Anschluss zur Anbindung der VoIP-Telefonanlage (*PBX-Trunk*). Bestätigen sie die Änderung mit **Übernehmen**.

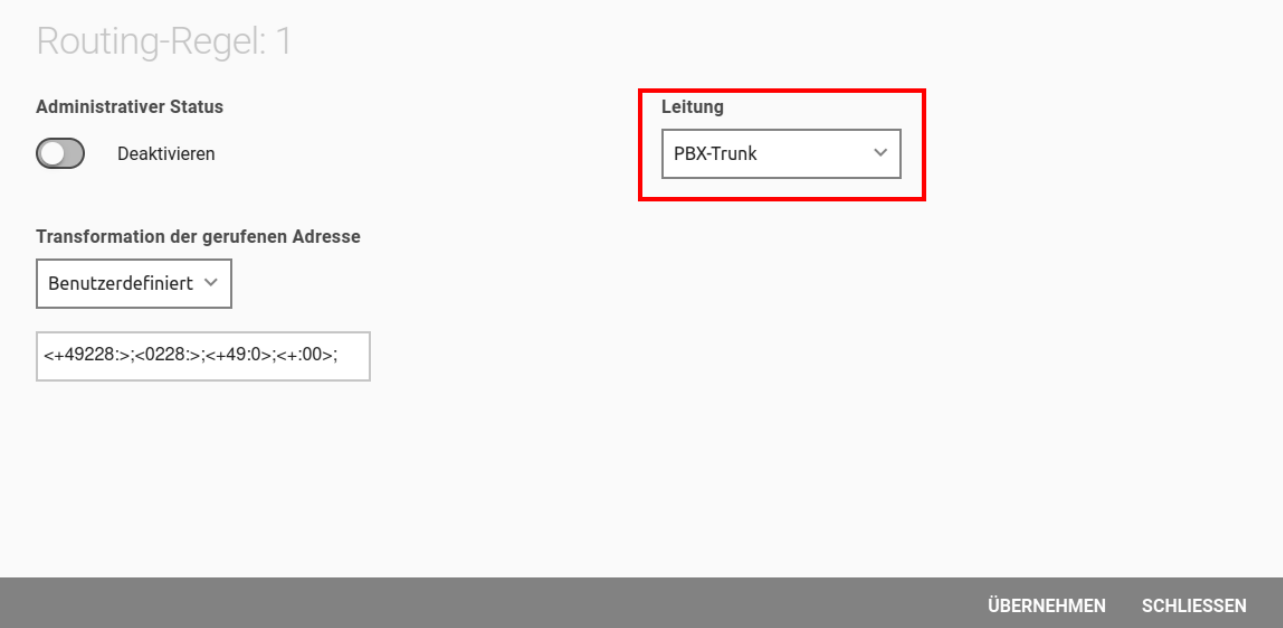

Anschließend sieht der Call-Routing Eintrag wie folgt aus:

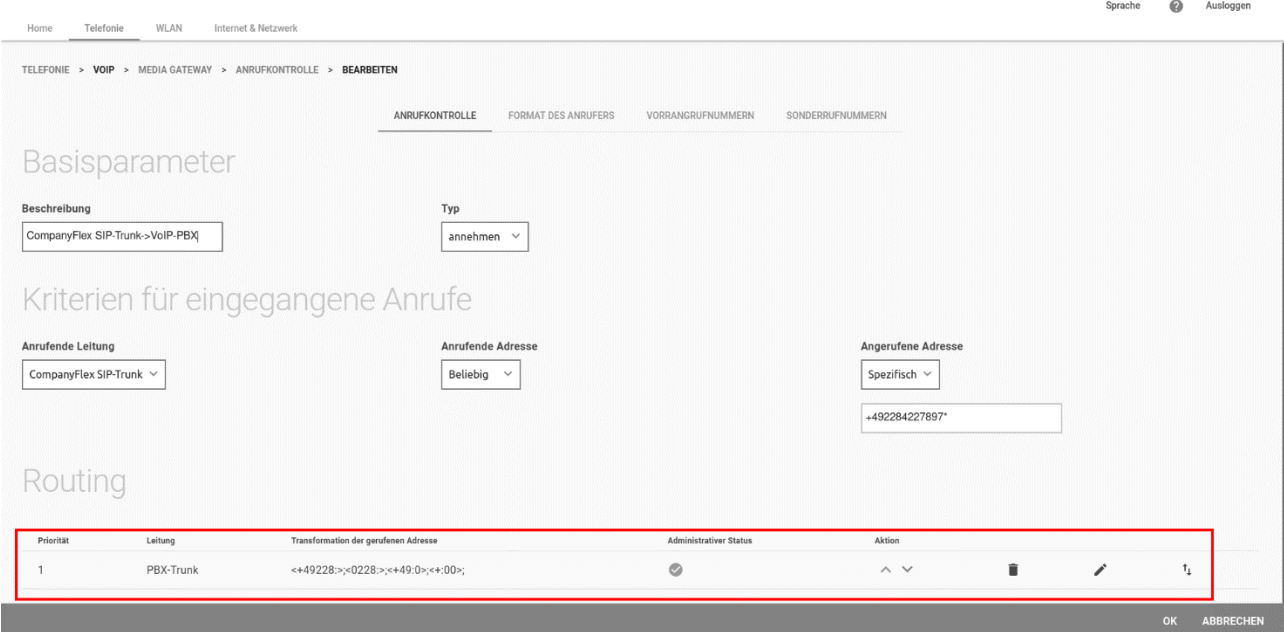

Das Call-Routing ist hiermit grundsätzlich richtig konfiguriert, und die Gesamtübersicht sieht wie folgt aus. Sollte der **Administrative Status** der Route noch nicht aktiv sein (grünes Symbol), aktivieren sie bitte die Route durch Klicken auf den grüne Pfeil in der Spalte **Aktion**.

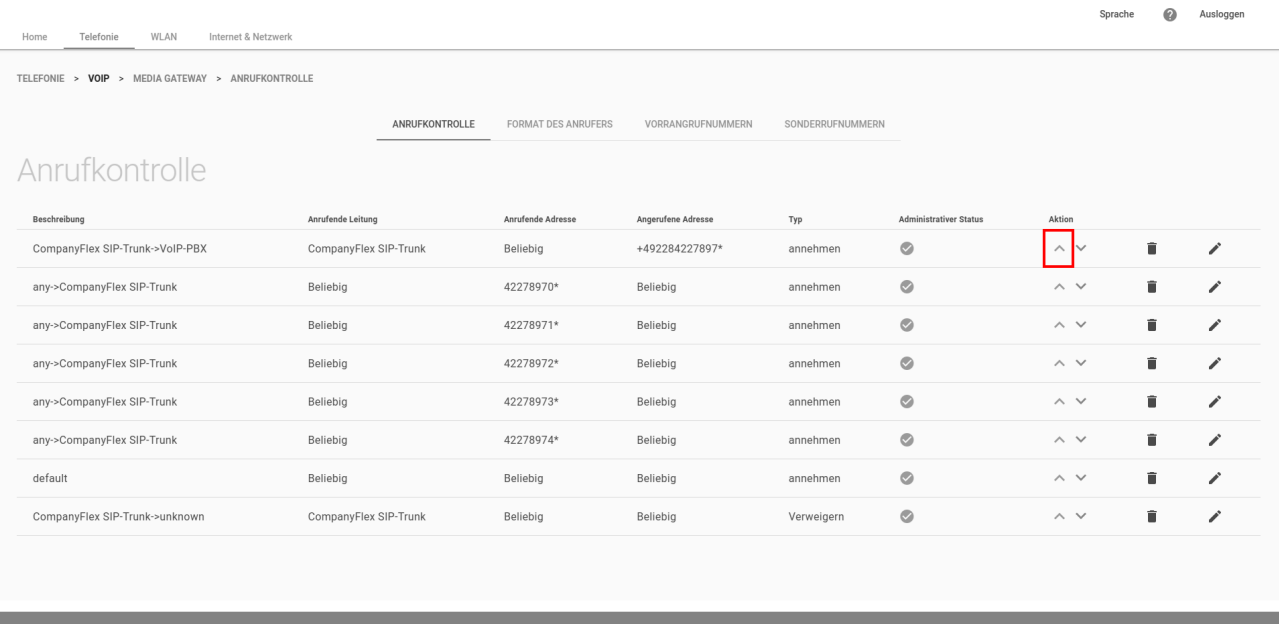

#### *Wichtig*

*Nehmen Sie ab jetzt keine Änderungen über den CompanyFlex Assistenten mehr vor. Der Assistent setzt ansonsten die soeben konfigurierten Änderungen zurück.*

Hinweise zum Call-Routing (Anrufkontrolle)  $\overline{4}$ 

#### 4.1 Eingehende Anrufe kommend vom CompanyFlex-Anschluss zur VoIP-Telefonanlage

Hierfür ist ausschließlich die Route "CompanyFlex SIP-Trunk -> VoIP-PBX" zuständig. Die Route wird über die **Anrufende Leitung** und die **Angerufene Adresse** (Called Party Number) bestimmt. Die Route setzt hierbei voraus, dass die **Angerufene Adresse** im E.164-Format signalisiert wird.

#### *Hinweis*

*Da dies nicht immer sichergestellt werden kann, wandelt die be.IP swift für alle eingehenden Anrufe über öffentliche Anschlüsse die Angerufene Adresse (Called Party Number) in das E.164-Format um.*

Die E.164-Umwandlung der **Angerufene Adresse** wird vor dem Routing durchgeführt. Somit vereinfacht sich das Routing eingehender Anrufe in unserem Beispiel erheblich.

Folgende Beispiele verdeutlichen den Zusammenhang:

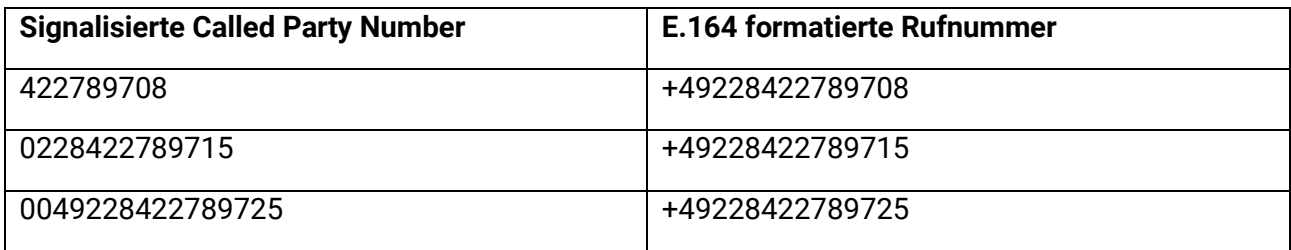

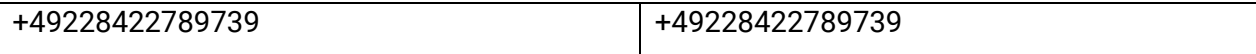

*Wichtig*

*Damit dies funktioniert. muss die globale Konfiguration der Länderkennzahl und Ortsnetzkennzahl im Assistenten Erste Schritte korrekt sein. Diese Einstellungen können nur global definiert werden, daher funktioniert die E.164-Umwandlung der Called Party Number nur für VoIP-Trunks mit entsprechender Länderkennzahl bzw. Ortsnetzkennzahl.*

## 4.2 Ausgehende Anrufe kommend von der VoIP-Telefonanlage zum CompanyFlex-Anschluss

Hierfür sind die "any->CompanyFlex SIP-Trunk"-Call-Routen zuständig. Die Routing-Entscheidung wird in Abhängigkeit der **Anrufenden Adresse** (Calling Party Number) getroffen. Die Routen sind aufgrund des in unserem Beispiel verwendeten Durchwahlrufnummernblocks von *00-49* erforderlich.

Die folgende Tabelle zeigt die signalisierte Calling Party Number und die hierzu passende Call-Route:

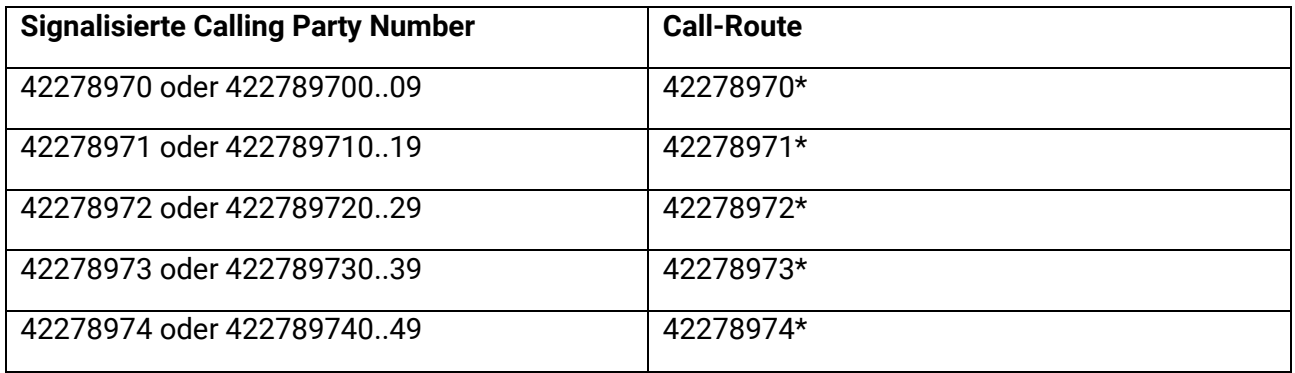

Das "\*" fungiert im Fall von Durchwahlrufnummern somit als Wildcard für alle folgenden Ziffern.

#### *Hinweis*

*Damit die Routen unabhängig vom Format der signalisierten Calling Party Number funktionieren, wird vor dem Routing die Teilnehmerrufnummer aus der signalisierten Calling Party Number extrahiert.*

Folgende Beispiele sollen zeigen was hiermit gemeint ist:

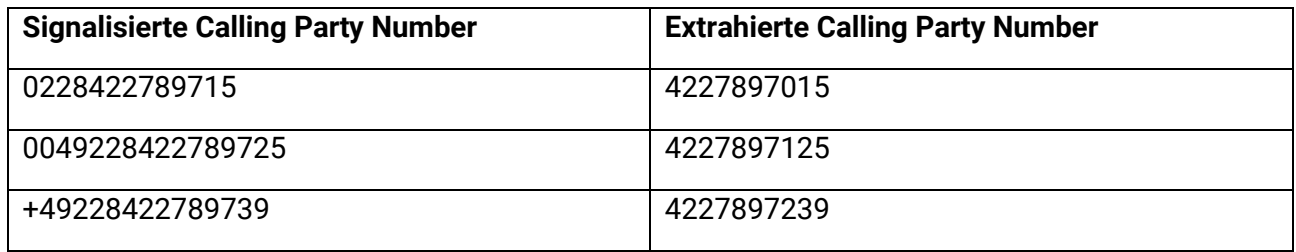

Hierzu werden wiederum die im Assistenten **Erste Schritte** konfigurierten Wert für die Länderkennzahl sowie die Ortsnetzkennzahl herangezogen.

#### *Wichtig*

*Damit dies funktioniert muss die globale Konfiguration der Länderkennzahl und Ortsnetzkennzahl im Assistenten Erste Schritte korrekt sein.*

*Dies kann nur global definiert werden, deshalb funktioniert die Extrahierung der Calling Party Number nur für VoIP-Trunks mit identischer Länderkennzahl bzw. Ortsnetzkennzahl.*

4.3 Eingehende Anrufe kommend vom CompanyFlex-Anschluss zur VoIP-Telefonanlage mit unbekannter Zielrufnummer (Called Party Number)

Dieser Fehlerfall wird von der Route "CompanyFlex SIP-Trunk -> unknown" abgefangen. Diese eingehenden Anrufe werden abgewiesen.

4.4 Ausgehende Anrufe kommend von der VoIP-Telefonanlage zum CompanyFlex-Anschluss mit falscher Calling Party Number

Dies sollte bei korrekt konfigurierter VoIP-Telefonanlage nicht vorkommen. Trotzdem sieht die Routing-Konfiguration diesen Fall vor. Die hierfür zuständige Route ist die in unserem Beispiel konfigurierte "default" Route.

Hinweise zur Transformation der zu signalisierenden Rufnummern 5

Neben dem Routing der Anrufe ist das korrekte Format der zu signalisierenden Rufnummern für diese Lösung entscheiden. Dies gilt sowohl für die **Angerufene Adresse** (Called Party Number) als auch für die **Anrufende Adresse** (Calling Party Number).

Das zu verwendende Rufnummernformat wird durch die technischen Anforderungen des Dienstanbieters sowie der angeschalteten VoIP-Telefonanlage bestimmt.

#### **Öffentlicher VoIP-Provider Anschluss:**

Im Fall des CompanyFlex-Anschlusses der Deutschen Telekom sind die Rufnummern grundsätzlich im E.164 Format zu signalisieren.

#### **VoIP-Telefonanlage:**

Das Signalisierungsverhalten der VoIP-Telefonanlage ist oft nicht von vornherein klar und muss ermittelt werden. In unserem Beispiel ist das Signalisierungsverhalten der VoIP-Telefonanlage identisch zu einer ISDN-Telefonanlage.

Die **be.IP swift** bietet sehr flexible Möglichkeiten zur Korrektur des Formates der zu signalisierenden Rufnummern. Das Verständnis dieser Funktion ist entscheidend für das Funktionieren gesamten Lösung. Deshalb werden wir im Folgenden genauer darauf eingehen. Detailinformationen zur Notation und Wirkungsweise der Regeln zur Transformation der Rufnummern finden sie im Abschnitt *[Notation der Regeln zur Transformation der Rufnummern](#page-20-0)*.

## 5.1 Transformation der **Angerufenen Adresse** (Called Party Number)

Die Regeln zur Transformation der **Angerufenen Adresse** (Called Party Number) werden als Teil der Call-Routen im Menü **Telefonie > VoIP > Media Gateway > Anrufkontrolle** konfiguriert.

Wie bereits erwähnt müssen unter Umständen unterschiedliche Transformationsregeln für die beiden Signalisierungsrichtungen in Richtung VoIP-Provider-Anschluss sowie in Richtung VoIP-Telefonanlage konfiguriert werden. In unserem Beispiel ist dies der Fall.

#### 5.1.1 Transformation der **Angerufenen Adresse** (Called Party Number) in Richtung CompanyFlex-Anschluss

Die Konfiguration ist Bestandteil der fünf Routen "any->CompanyFlex SIP-Trunk" sowie der "default"-Route. Die Konfiguration sieht wie folgt aus:

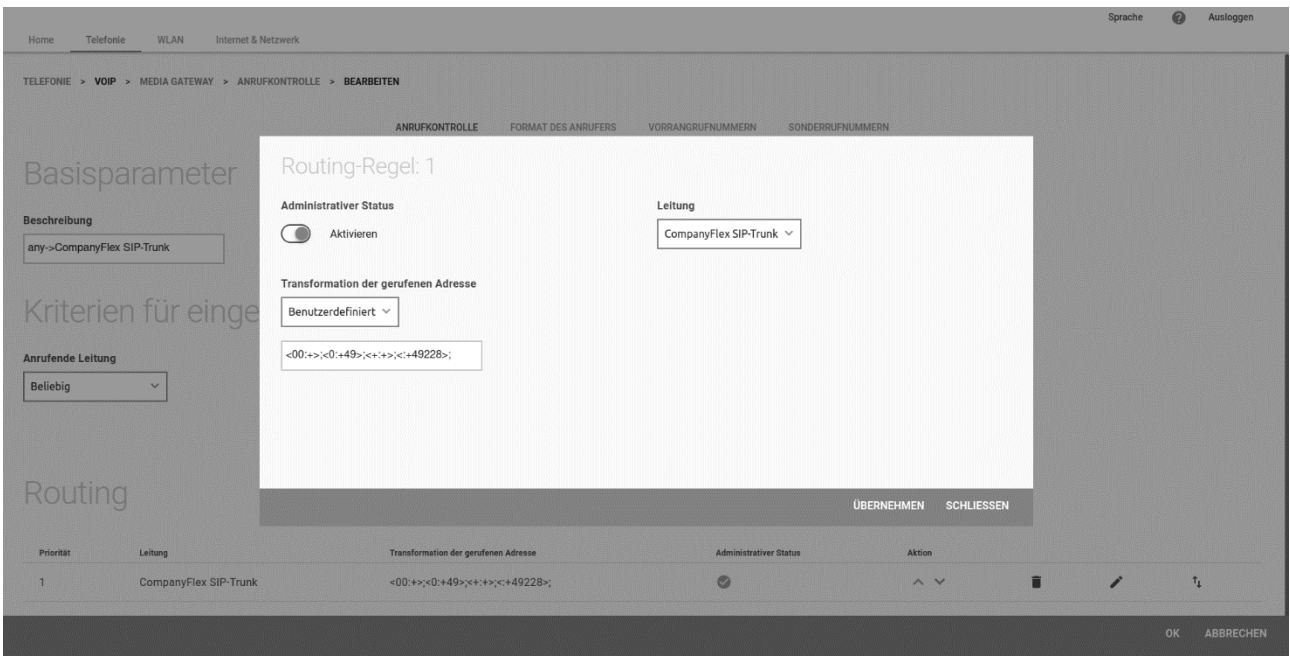

Die Transformation der gerufenen Adresse wird durch folgende Regelklette realisiert.

<00:+>;<0:+49>;<+:+>;<:+49228>;

Diese Transformationsregeln bewirken, dass alle Rufnummern in das E.164 transformiert werden. Die folgenden Beispiele verdeutlichen die Transformationen:

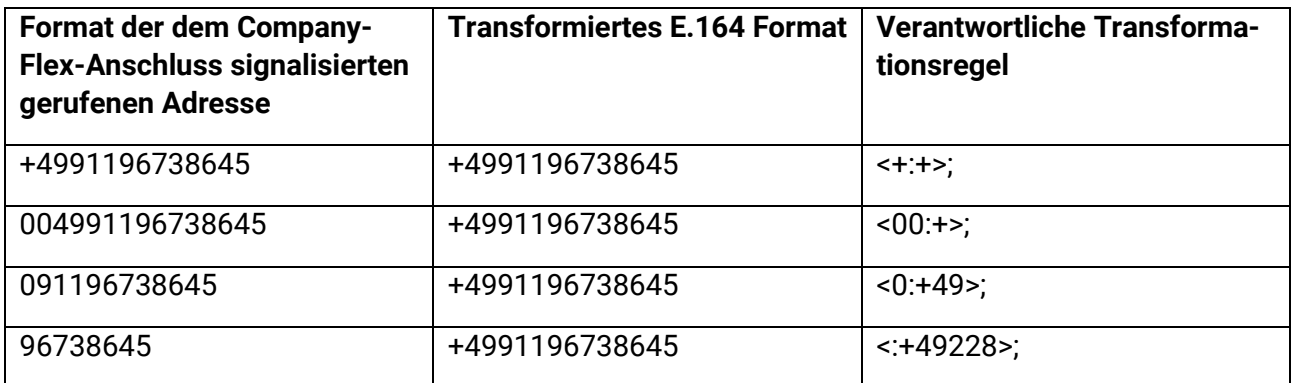

#### 5.1.2 Transformation der **Angerufenen Adresse** (Called Party Number) in Richtung VoIP-**Telefonanlage**

Die Konfiguration ist Bestandteil der Route "CompanyFlex SIP-Trunk -> VoIP-PBX". Die Konfiguration sieht wie folgt aus:

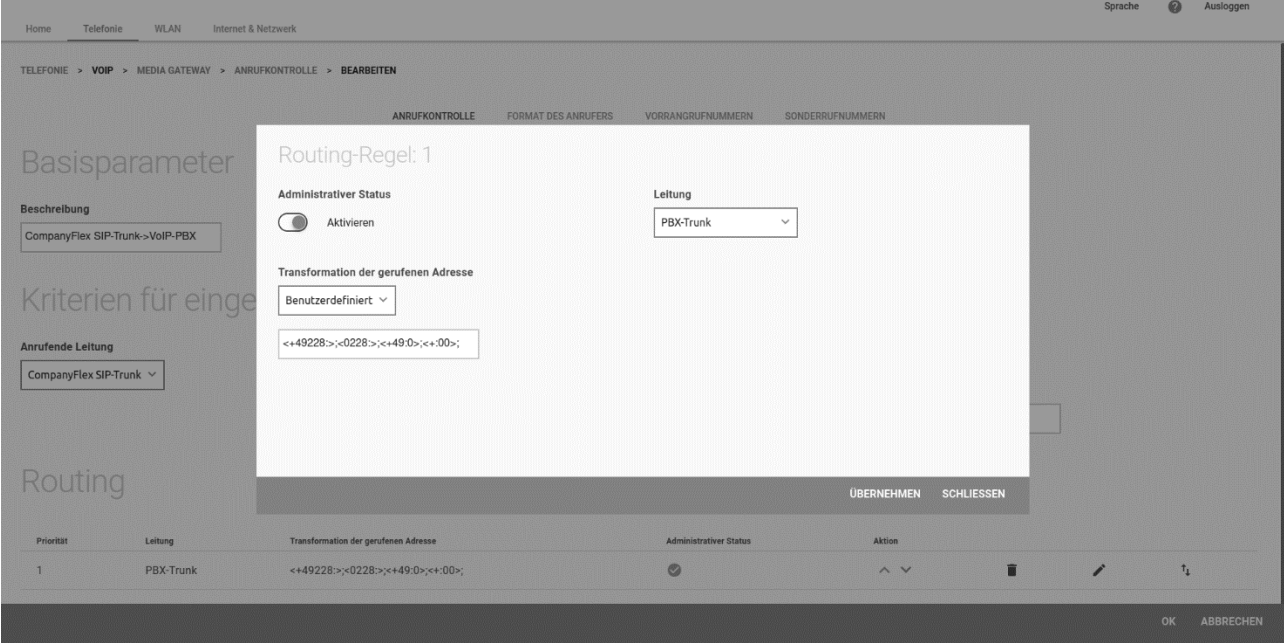

Die Transformation der gerufenen Adresse wird durch folgende Regelklette realisiert.

<+49228:>;<0228:>;<+49:0>;<+:00>;

Diese Transformationsregeln bewirken, dass die gerufene Adresse als Teilnehmerrufnummer signalisiert wird.

#### *Hinweis:*

*Da im Call-Routing die gerufene Adresse eingehender Rufe kommend vom CompanyFlex-Anschluss immer in das E.164 Format umgewandelt wird, haben die Transformationsregeln in der obigen Regelkette <0228:>;<+49:0>;<+:00>; keine Bedeutung. Diese Regeln könnten somit entfernt werden.*

Das folgende Beispiel veranschaulicht die Wirkungsweise:

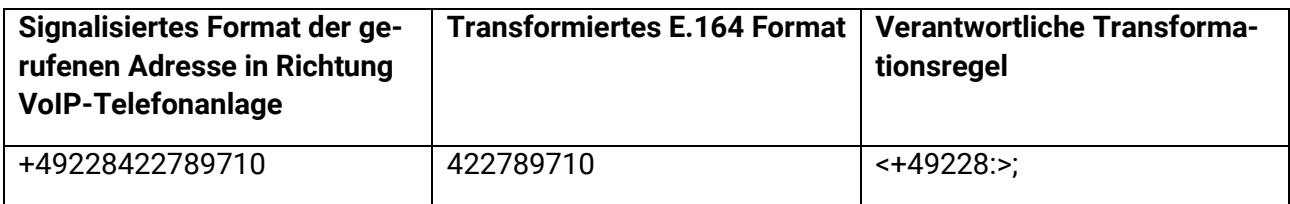

## 5.2 Transformation der **Anrufenden Adresse** (Calling Party Number)

Die Regeln zur Transformation der **Anrufenden Adresse** (Calling Party Number) werden im Menü **Telefonie > VoIP > Media Gateway > Format des Anrufers** konfiguriert.

In unserem Beispiel müssen unterschiedliche Transformationsregeln für die beiden Signalisierungsrichtungen in Richtung Dienstanbieter-Anschluss sowie in Richtung VoIP-Telefonanlage konfiguriert werden.

#### 5.2.1 Transformation der **Anrufenden Adresse** (Calling Party Number) in Richtung CompanyFlex-Anschluss

Die Transformation wird über den "any->CompanyFlex SIP-Trunk" Eintrag realisiert. Die Konfiguration sieht wie folgt aus:

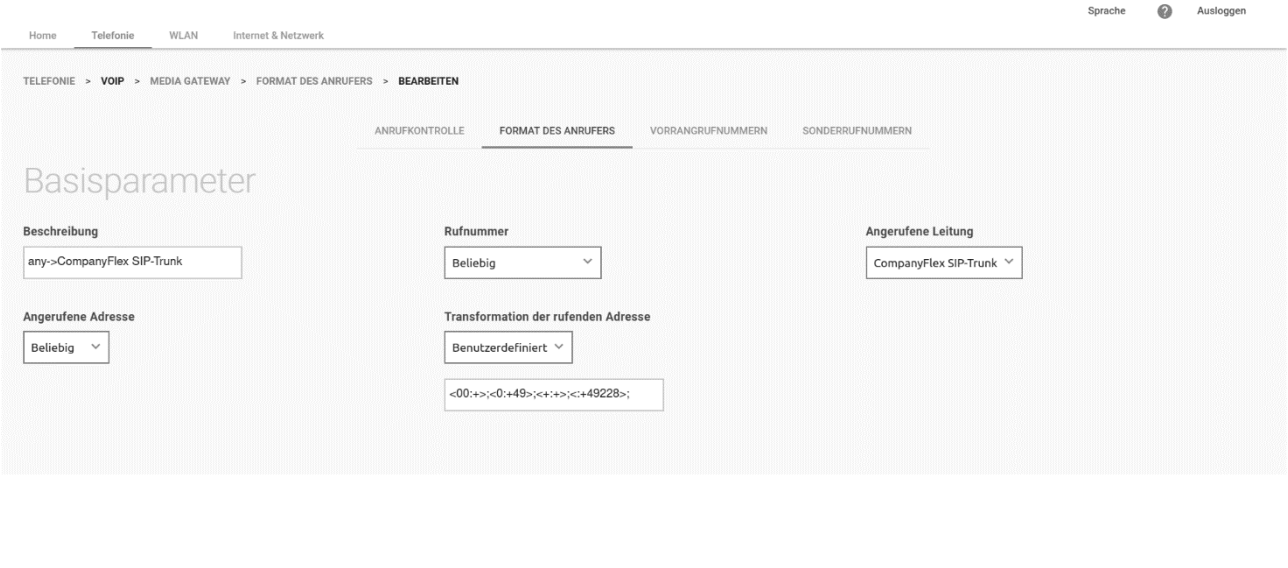

Die Transformation der anrufenden Adresse wird durch folgende Regelklette realisiert.

<00:+>;<0:+49>;<+:+>;<:+49228>;

Diese Transformationsregeln bewirken, dass alle Rufnummern in das E.164 transformiert werden. Dies soll an Beispielen erläutert werden.

OK ABBRECHEN

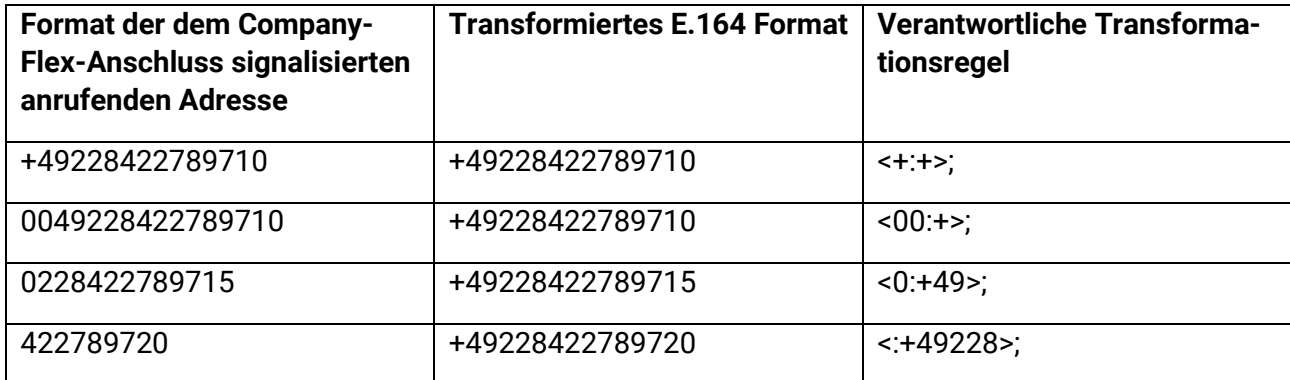

#### 5.2.2 Transformation der **Anrufenden Adresse** (Calling Party Number) in Richtung VoIP-**Telefonanlage**

Die Transformation wird über den "CompanyFlex SIP-Trunk->any" Eintrag realisiert. Die Konfiguration sieht wie folgt aus:

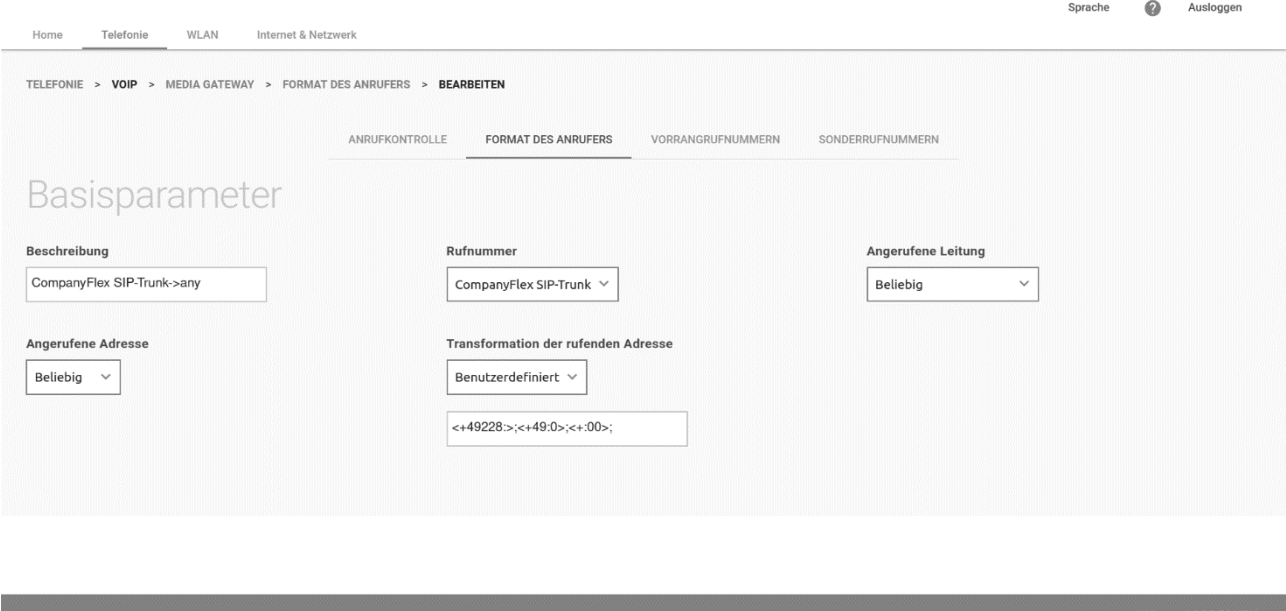

Die Transformation der anrufenden Adresse wird durch folgende Regelklette realisiert.

#### <+49228:>;<+49:0>;<+:00>;

Diese Transformationsregeln bewirken, dass die E.164 formatierte Adresse als internationale, nationale oder Subscriber Nummer signalisiert wird. Dies soll an Beispielen erläutert werden.

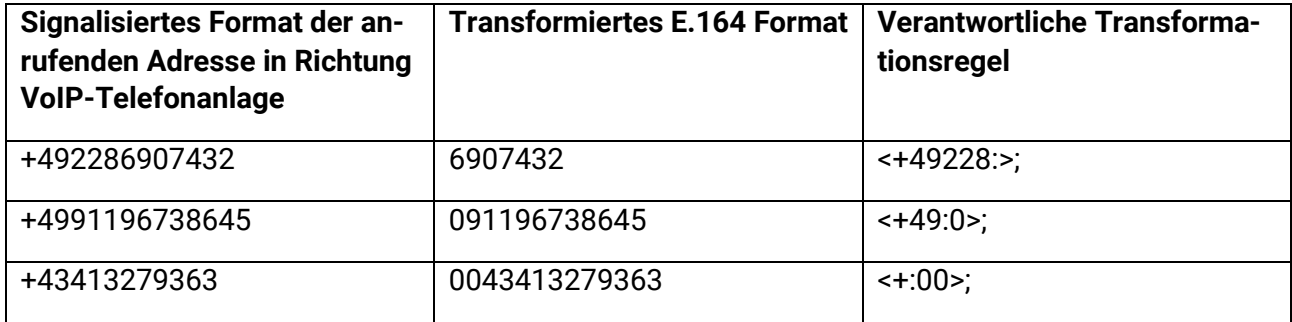

#### 6 Anlage

#### 6.1 Call Routing Konfiguration für Rufnummernblock 00..99

Im folgenden Bild ist die Call-Routing-Konfiguration basierend auf unserem Beispiel für einen geänderten Rufnummernblock von *00..99* gezeigt. Die Anzahl notwendiger Routen für ausgehende Anrufe verringert sich hierbei von fünf auf eine. Es wird nur eine Route mit "Calling Party Number=4227897\*" benötigt, da der komplette 2-stellige Rufnummernblock (00..99) weitergeleitet werden soll.

TELEFONIE > VOIP > MEDIA GATEWAY > ANRUFKONTROLLE

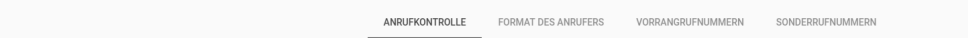

#### Anrufkontrolle

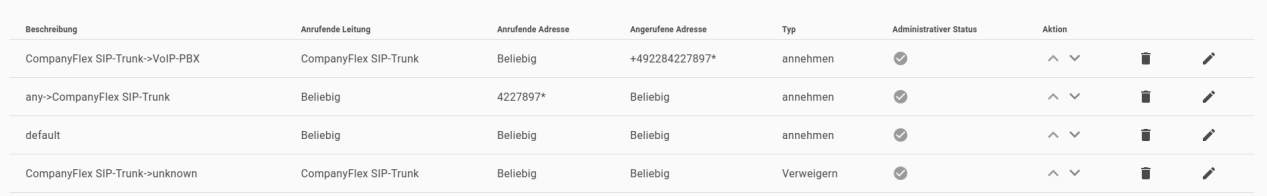

#### 6.2 Anwendung der Call-Routing Einträge

Grundsätzlich wird die Anwendung der Call-Routing Einträge durch eine Sortierung der Einträge bestimmt. Die Sortierung kann nicht vom Benutzer festgelegt werden, sondern wird vom System bestimmt. Die Grundsortierung der Call-Routing Einträge wird durch die **Angerufene Adresse** (Zielrufnummer) bestimmt. Sortierkriterium ist hierbei die Länge der Zielrufnummer, wobei die Call-Routing-Einträge in aufsteigender Reihenfolge sortiert werden.

Zur Sortierung von Call-Routing-Einträgen mit identischen Zielrufnummern wird vom System zusätzlich eine Priorität berechnet. Die Priorität steigt mit der Größe der zugeordneten Zahl. Eine Priorität von *0* stellt somit die niedrigste Priorität dar.

Zur Berechnung der Priorität muss zuerst folgender der Sonderfall einer identischen Zielrufnummer mit und ohne Wildcard (\*) am Ende betrachtet werden. Für diese Fälle wird folgende Basispriorität vergeben:

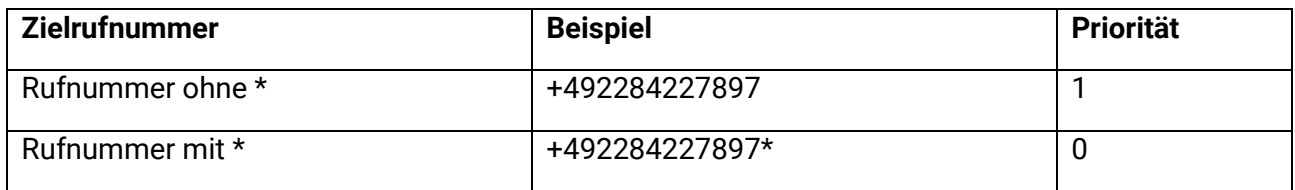

Für die weitere Berechnung der Priorität werden zwei zusätzliche Filterkriterien herangezogen:

- **Anrufende Leitung** (Calling Line)
- **Anrufende Adresse** (Calling Party Number).

#### **Priorität der Filterkriterien**

• Die Definition der **Anrufenden Leitung** (Calling Line) erhöht die Priorität der Call-Route um den Wert *50*.

• Die Definition der **Anrufenden Adresse** (Calling Party Number) erhöht die Priorität der Call-Route um den Wert der Länge der Rufnummer (+, ? oder \* werden mitgezählt).

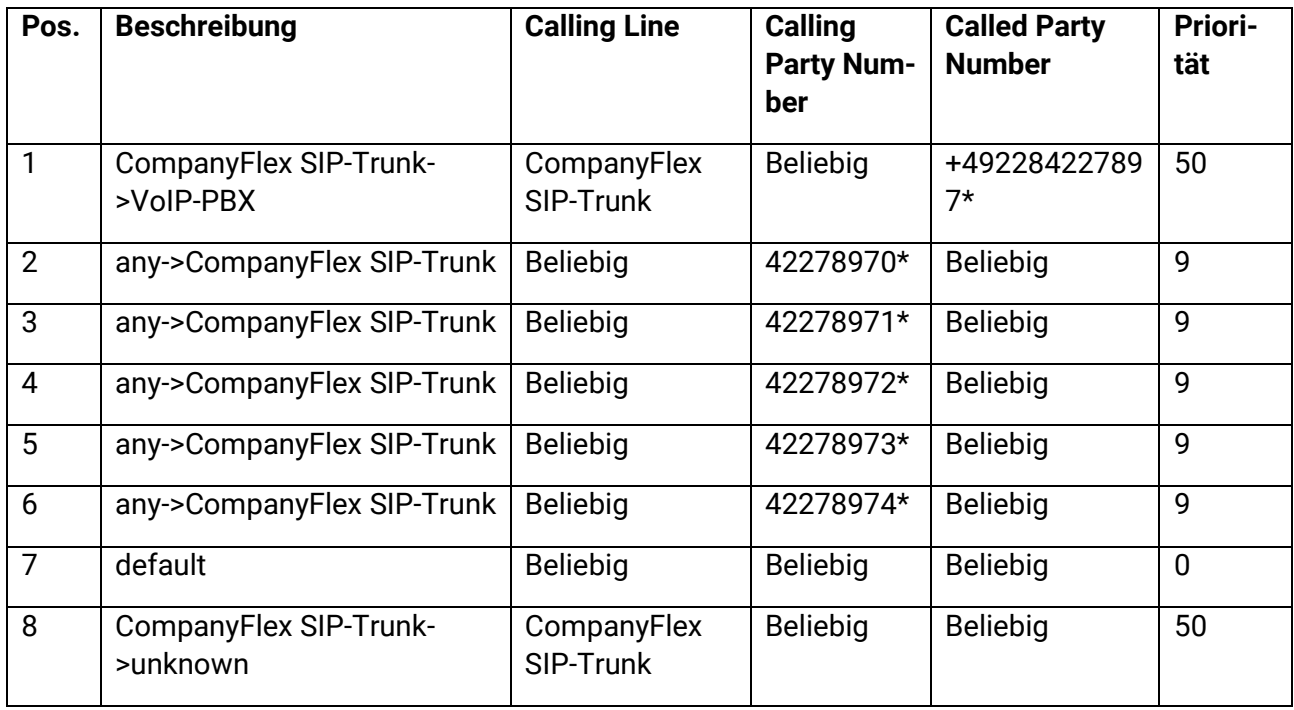

Die berechneten Prioritäten der Call-Routen in unserem Beispiel würde somit wie folgt aussehen:

Bei aufsteigender Sortierung unter Berücksichtigung der o. g. Kriterien (a) Länge der Zielrufnummer und (b) errechnete Priorität ergibt sich folgende Call-Routing-Tabelle:

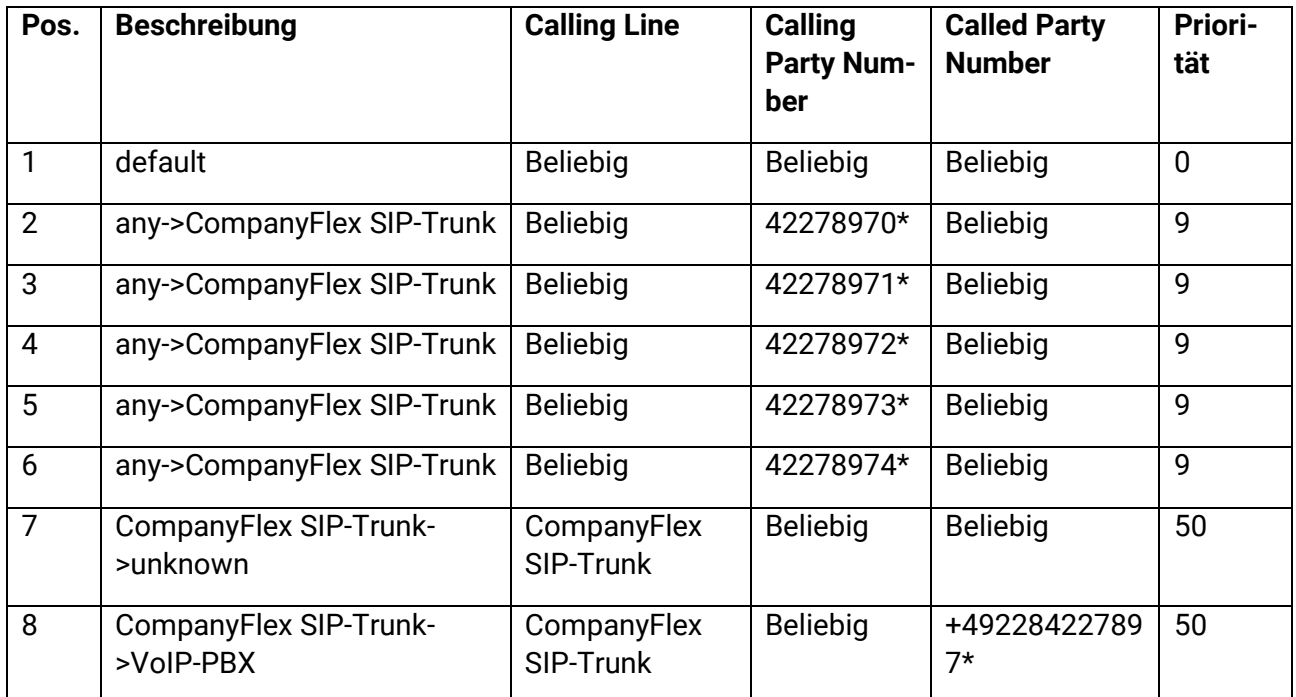

Die Call-Routing-Tabelle wird zunächst immer nach dem "best match"-Prinzip durchsucht, so dass der Routingeintrag greift, bei dem die *gesuchte* Zielrufnummer mit der längsten *definierten* Zielrufnummer übereinstimmt. Wenn es bei dieser Auswahl mehrere Routingeinträge mit identischer Zielrufnummerndefinition gibt, wird zusätzlich die Priorität berücksichtigt wie oben beschrieben.

#### *Hinweis:*

*Die Liste der Regeln zur Transformation der Anrufenden Adresse (Calling Party Number) im Menü Format des Anrufers wird nach gleichem Schema sortiert und angewendet.*

## <span id="page-20-0"></span>6.3 Notation der Regeln zur Transformation der Rufnummern

- Die Notation einer Transformationsregel sieht wie folgt aus: *<a:b>;* wobei *a* durch *b* ersetzt wird. *a* und *b* müssen per Doppelpunkt *:* getrennt sein.
- Jede Regel muss durch *<..>* eingeschlossen werden und durch einen Strichpunkt *;* abgeschlossen sein.
- Mehrere Regeln können zu einer Regelkette zusammengefasst werden, indem die einzelnen Regeln durch Strichpunkte voneinander getrennt werden, z. B*. <a:b>;<c:d>;<e:f>;*
- Die Regelkette wird nach Bestätigung der Eingabe automatisch nach der "best match"-Methode sortiert.
- Numerische und alphanumerische Werte sind zulässig.
- ? dient als Platzhalter für ein beliebiges Zeichen.

## 6.4 SIP-Header Signalisierung

Zentrales Element zum Funktionieren der VoIP-Telefonielösung ist die korrekte Signalisierung der SIP-Header. Die Festlegung was in welchem SIP-Header signalisiert wird, wird im Fall des CompanyFlex-Anschlusses über das dazugehörige VoIP-Provider-Profil bestimmt. Für den Company-Flex-Anschluss muss (bzw. darf) hier nichts verändert werden. Für den VoIP-PBX- Anschluss ist dies gemäß Vorgabe durch die Telefonanlage zu konfigurieren.

Die korrekte Transformation der unter Umständen unterschiedlichen SIP-Header erfolgt von der **be.IP swift** gemäß der VoIP-Provider-Konfiguration. Es müssen keine zusätzlichen Transformationsregeln konfiguriert werden.

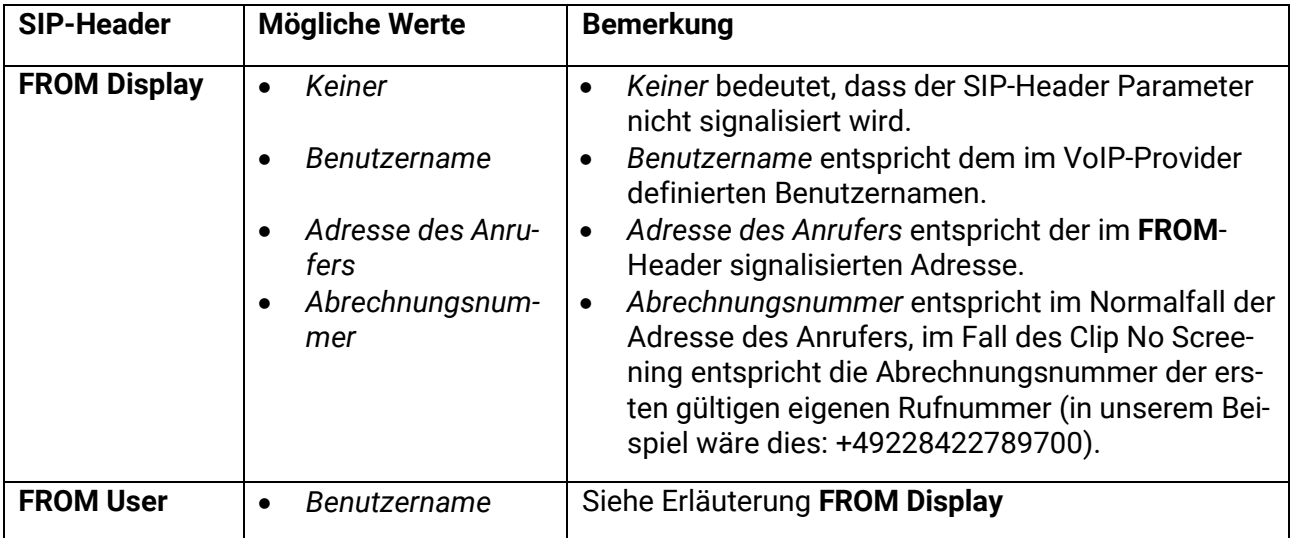

Im Folgenden sind die aktuell möglichen SIP-Header Einstellungen gelistet:

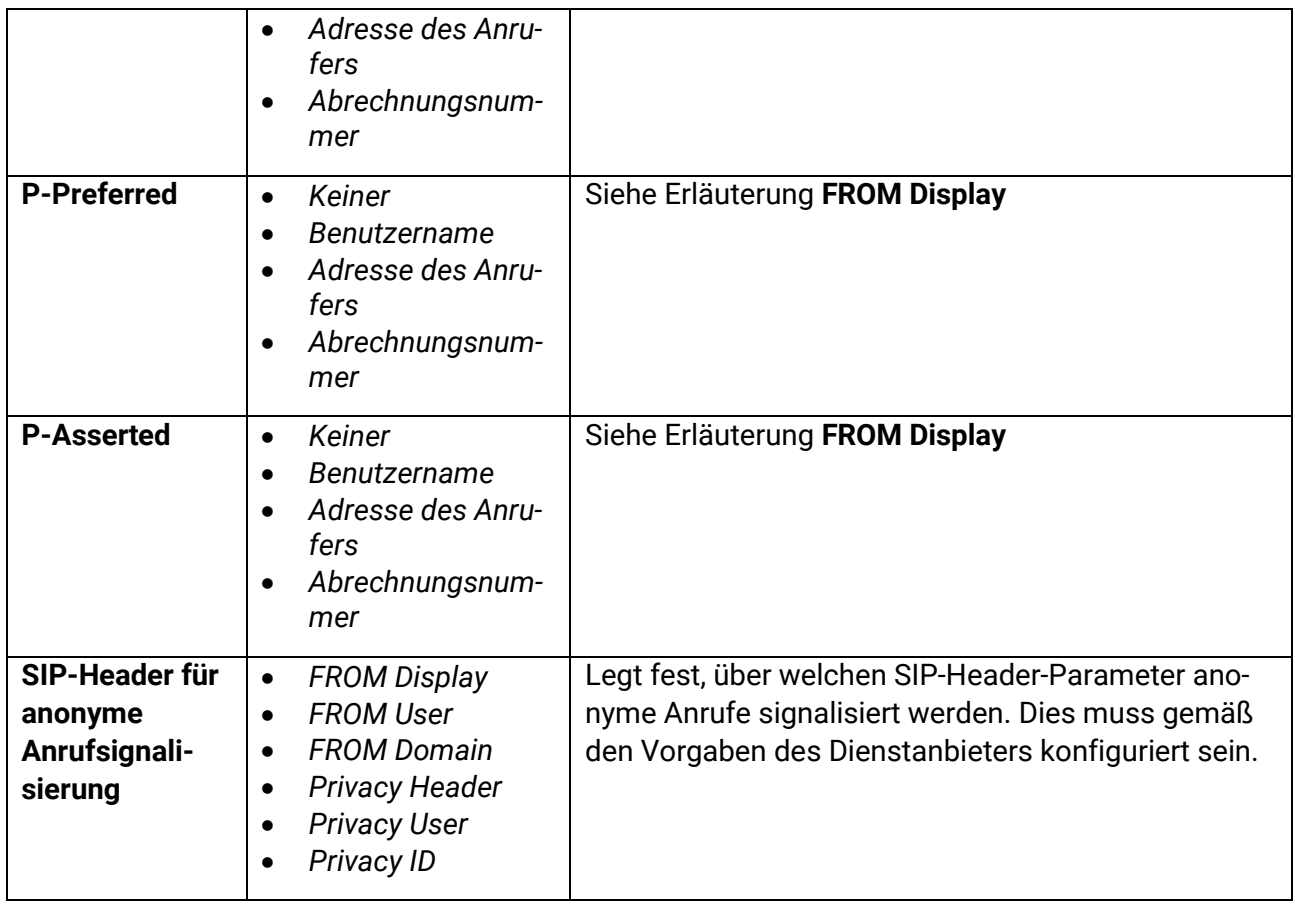

Zusätzlich kann über die VoIP-Provider-Konfiguration noch bestimmt werden, über welchen SIP-Header-Parameter die gerufene Nummer abgerufen wird. Die möglichen Einstellungen sind hier:

- TO Header
- Anfrage-URI.